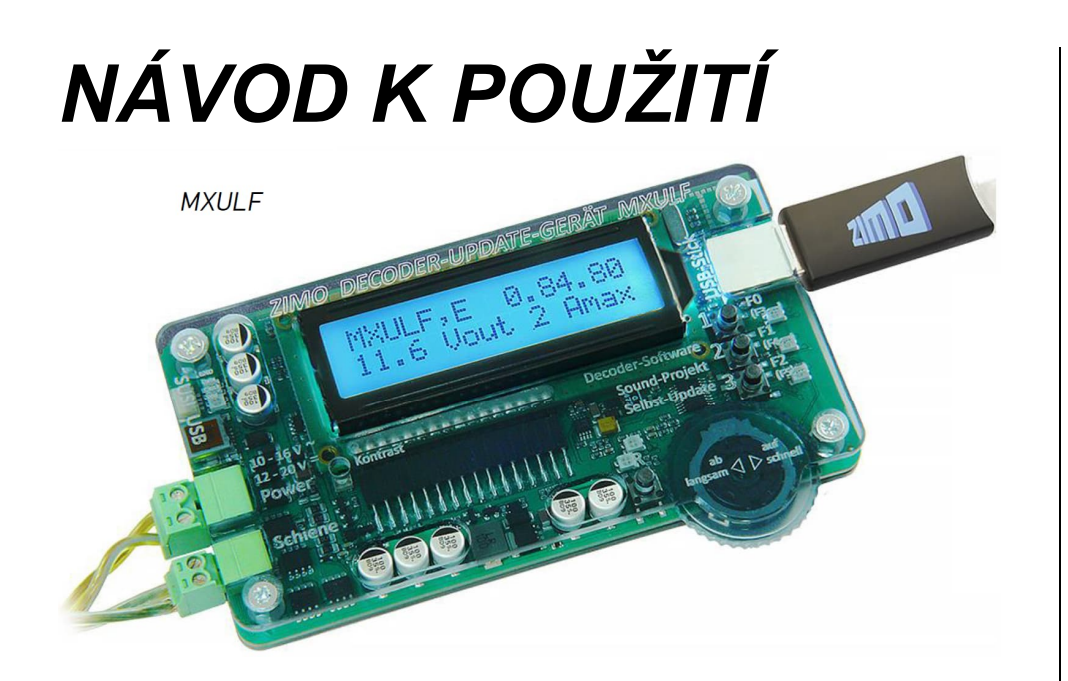

# *Přístroje pro update dekodérů a nahrávání zvuků MXULF\**

*a:*

*Testovací a připojovací desky MXTAPS, MXTAPV a MSTAPK, MSTAPG*

\* MXULFA bude od tohoto okamžiku, stejně jako dříve prodávané modely bez zobrazení a jako všeobecně použitelný, nyní označován jako MXULF.

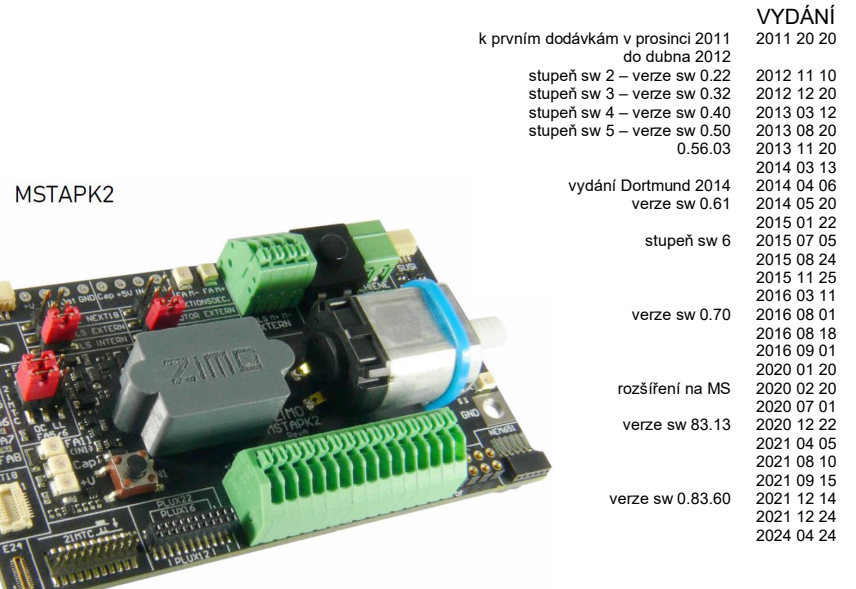

### OBSAH

![](_page_0_Picture_257.jpeg)

### *1. Přehled funkcí MXULF*

Přístroj MXULFA má následující úkoly a funkce:

- Update software všech dekodérů ZIMO generací MX a MS/MN, volitelně z USB sticku nebo z počítače (programy ZSP, ZCS), v případě dekodérů MS/MN jen bez PC.
- Nahrávání zvukových projektů do všech dekodérů ZIMO generací MX a MS, volitelně z USB sticku nebo z počítače (programy ZSP, ZCS), volitelně přes koleje (dekodér zabudovaný v lokomotivě) nebo přes rozhraní SUSI (časová náročnost 1/10).
- zvláštní procesy jako "Power Cycle Update" v případě, kdy je dekodér MS/MN při normálním update kvůli chybě nebo jiným způsobem "softwarově zničen".
- Simultánní nahrávání zvuků do více dekodérů přes paralelně spojená rozhraní SUSI (přes více desek MXTAP nebo MSTAP, nebo speciální multi-update desky pro aplikace v sér. výrobě).
- Programování a čtení CV, volitelně v OP MODE (operační mód, PoM) nebo SERV MODE (na programovací koleji), se zjednodušeným znázorněním pro čtení ID dekodérů a zápis nahrávacího kódu.
- Testování dekodérů, popř. vozidel, většinou po update software nebo nahrání zvukového projektu: provoz a spínání funkcí přes ovládací prvky a displej MXULF, také testovací provoz v rámci oprav; MXULF ale NENÍ náhradou digitální centrály.
- Společná činnost s testovacími a připojovacími deskami MXTAP.. až MSTAP.., kde je dekodér nasunut do standardního rozhraní (PluX, MTC, Next, NEM651, NEM652) nebo dekodér s vodiči připojen na svorky a otestován (pomocí zabudovaného motoru, reproduktoru, funkčních LED atd.).
- Synchronní update software dekodérů příslušenství MX820, MX821 (které přitom zůstávají v kolejišti).
- Vlastní update MXULF z USB sticku.

**UPOZORNĚNÍ**: Kvůli průběžnému dalšímu vývoji software pro MXULF mohou být drobné odchylky mezi návodem a skutečným chováním MXULF; zejména jsou v zobrazeních na displeji často provedena opatření pro plánované verze software.

## *2. Technická data*

Napájecí napětí na vstupu POWER . **12 – 20 V DC** (napájecí zdroj, např. ZIMO NG40 – 18 V, 2,2 A) nebo 10 – 16 V AC (trafo)

pro update software a nahrávání zvuků dekodérů pro velká měřítka …. **min. 16 V DC** Maximální proudový odběr z výstupu "KOLEJE" (stabilizovaný na 11 V) ....................................... 2 A Rozměry D × Š × V .................................................................................................. 125 × 65 × 12 mm

# *3. USB stick pro použití s MXULF*

**USB stick, kompatibilní s MXULF**, je použit jako nosič dat, při update dekodérů a nahrávání zvukových projektů; alternativně mohou být tyto úlohy provedeny i bez USB sticku, přímo z počítače (přes USB kabel).

Vlastní update MXULF je možný výhradně pomocí USB sticku na MXULF.

"ZIMO USB-Stick" je ke každému MXULF přibalen, mohou být ale použity i jiné sticky.

Pokud USB stick s MXULF nefunguje (nebo už nefunguje, což se často u cizích sticků stává), musí být USB stick na počítači znovu naformátován na "**FAT32**" (viz Windows...).

**Na USB sticku (root) jsou uloženy** (v souvislosti s MXULF):

• Pokud má být proveden **vlastní update MXULF**:

z webové stránky ZIMO (www.zimo.at) pod *Update & Sound / Decoder-Update-Gerät MXULF*, z (většinou nejnovějšího) souboru .zip typu (například) MXULF\_ver\_0\_84\_58.zip rozbalené soubory MXULF.ulf a MXULF.bin (tyto soubory mají ve všech verzích stejné jméno).

• Pokud má být proveden **update software dekodéru** (pro jeden nebo více dekodérů):

z webové stránky ZIMO (www.zimo.at) pod *Update & Sound / Update - MS-Decoder*, popř. *Update - MX-Decoder*, z (většinou nejnovějšího, příslušnou skupinu dekodérů obsahujícího) souboru .zip typu MS\_4\_241.zip rozbalený soubor (jediný soubor v .zip) typu MS\_4\_241.zsu: takzvaný **souhrnný soubor software dekodérů**.

Pojem "sběrný soubor" říká, že jsou obsaženy nové verze software pro více typů dekodérů; ve výše uvedeném příkladu pro všechny dekodéry MS (ale ne pro MX); na webové stránce může být i sběrný soubor pro MX a MS, rovněž i sběrné soubory pro část typů (např. nezvukové MX). Při update se MXULF a dekodér postarají o to, že se použije správný updatovací soubor.

• Pokud má být nahrán **zvukový projekt**:

z webové stránky ZIMO (www.zimo.at) pod *Update & Sound / ZIMO Sound Database* stažený požadovaná zvukový **KkStB310\_ZIMO\_8Bit\_S01.zpp**.

**UPOZORNĚNÍ**: V případě (placeného) "kódovaného" zvukového projektu musí být před vlastním procesem nahrání do příslušného dekodéru naprogramován "nahrávací kód". Viz k tomu informace pod *ZIMO Sound Database*.

Výše uvedené **soubory** mohou být na USB sticku (root) uloženy **smíšeně a v libovolném počtu**, tedy více souborů .zsu společně s více soubory .zpp. Každopádně před vlastním procesem update nebo nahrávání musí být přímo na MXULF proveden výběr, viz následující popis.

# *4. Zapnutí MXULF a připojení dekodéru*

• **"Power"**: síťový zdroj nebo trafo dle technických dat; přednostně dodaný, připojit k MXULF

 $\rightarrow$  LED "Power" zelená. Na displeji se zobrazí "MXULF", verze hardware (např. "E" nebo "E+"; + značí **optimalizovaný hardware detektoru RailCom**, jedno, zda zabudovaný originálně nebo při dodatečném upgrade, nabízeném 2021/22); verze software, napětí v kolejích, max. proud.

• K MXULF připojit **kolej**, **dekodér** na kolej, NEBO: připojit připojovací desku MSTAP, MXTAP atd., do ní zasunout/připojit dekodér. → LED "Schiene" žlutá

![](_page_1_Picture_36.jpeg)

![](_page_2_Picture_1.jpeg)

# *5. Vlastní update MXULF nebo MXULFA*

**UPOZORNĚNÍ:** Zejména v časech uvedení nových typů nebo generací dekodérů na trh je častá aktualizace vlastního software MXULF účelná nebo spíše nutná.

V praxi je nemožné vést přesnou dokumentaci o tom, jaký dekodér v jaké verzi je kompatibilní s jakou verzí software MXULF; proto můžeme jen doporučit, nejpozději v případě problémů provést update vlastního MXULF.

 **Nový software pro MXULF** ve formě souboru \*.zip se stáhne z webu www.zimo.at pod *Update & Sound - Update – Decoder-Update-Gerät MXULF*. Tento soubor rozbalit, tím vzniknou vlastní soubory pro update MXULF.ulf a MXULF.bin; tyto uložit do kořenového adresáře **USB sticku**.

Lze k tomu použít ZIMO USB stick, přiložený k přístroji (který je již správně naformátovaný), nebo jiný libovolný USB stick; viz k tomu kapitola "USB stick pro použití s MXULF".

V kořenovém adresáři (root) USB sticku mohou být současně uloženy jiné soubory (zejména updatovací soubory nebo zvukové soubory pro dekodéry), z důvodů přehlednosti a spolehlivosti by neměly být na sticku soubory různých typů a ve velkém množství.

Tip pro první použití: na USB sticku (root) jen nutné soubory, v tomto případě MXULF.ulf a MXULF-bin.

 MXULF připravit: **všechny přívody odpojit, "Power" znovu připojit** (přibalený napájecí zdroj nebo kolejový výstup digitální centrály) → LED "Power" zelená.

MXULF, E

Booting

MXULF, E

 $0.84.35$ 

0.84.58

11.7 Uout 2 Amax

CRC OK

11.7 Vout 2 Amax

- Zasunout připravený **USB stick**  *LED 3 bliká červeně-zeleně-žlutě* (pokud jsou na sticku nalezeny správné soubory, tedy .ulf a .bin).
- **Tlačítko 3** (dlouze, **3 s**)  **zahájení vlastního update**.

**UPOZORNĚNÍ**: Tlačítko 1 a Tlačítko 2 vedou do oblastí pro update software dekodéru nebo nahrávání zvuků, pokud je na sticku uložen příslušný soubor (.zsu popř. .zpp).

Počkat na hlášení "**Booting … CRC OK**", místo něj se může objevit i "CRC OK"!

 **Tlačítko 3** pro **potvrzení,** MXULF provede reset a zobrazí úvodní obrazovku; pokud automatický reset nefunguje, krátce rozpojit svorky "Power".

![](_page_3_Picture_15.jpeg)

## *6. Software dekodérů a zvuky z USB sticku*

*Ke "standardním procesům" patří: update software dekodéru a nahrávání zvukového projektu do dekodéru ZIMO (nebo několika postupně) generací MX… a MS…, volitelně na koleji (většinou je dekodér zabudovaný v lokomotivě) nebo připojeného na MXTAP.., MSTAP, volitelně přes kolejový protokol (v lokomotivě nebo …TAP... ) nebo (jen zvuk)přes rozhraní SUSI (časová náročnost 1/10).*

*Update sw dekodérů přes koleje se souhrnným souborem sw dekodérů na USB sticku: dekodér je zabudovaný v lokomotivě nebo připojený k testovací a připojovací desce MXTAP…, MSTAP…*

- USB stick připravit: vhodný souhrnný soubor sw dekodérů (obsahující příslušný typ dekodéru, ev, pro MS a MX samostatně) stáhnout z www.zimo.at – Update & Sound – Update MS-Decoder nebo Update MX-Decoder, rozbalit a uložit do kořenového adresáře USB sticku (soubor .zsu). Tip pro první použití: na USB sticku (root) jen tento soubor, ostatní (zejména starší vydání .zsu) smazat.
- MXULF připravit: připojit "Power" (síťový zdroj nebo zdroj dle technických dat) k MXULF;  $\rightarrow$  úvodní obrazovka na displeji  $\rightarrow$  LED "Power" zelená *Pořadí obou následujících kroků je libovolné:*

![](_page_3_Picture_21.jpeg)

MS\_4.241.0.zsu

MSL4.237.0.zsu

Keine \*.zPP File

 K MXULF připojit **kolej**, **vozidlo** (s **dekodérem**) na kolej (jediné vozidlo, jediný dekodér) NEBO: k MXULF připojit desku MSTAP... nebo MXTAP...(s nasunutým nebo připojeným dekodérem; Schiene)

LED Schiene – žlutá

Zasunout připravený (popsáno výše) **USB stick**,

Tři varianty dalšího postupu podle obsahu sticku: 1. Pokud jediný souhr. soubor sw dek. (soubor .zsu):  $\rightarrow$  první řádek: jméno tohoto souboru  $\rightarrow$  LED "1" žlutá *Tlačítko 1 zahájení update software dekodéru.*

2. Pokud jediný zvukový projekt na sticku (soubor .zpp):  $\rightarrow$  první řádek: jméno tohoto souboru  $\rightarrow$  LED "2" žlutá Tlačítko 2 → zahájení nahrávání zvuků do dekodéru.

- viz následující kapitola 3. Pokud více souborů na sticku (.zsu a/nebo .zpp)
- $\rightarrow$  první řádek:  $\rightarrow$  LED "1 a/nebo LED "2" žlutá

Upozornění na výběr tlačítek dalšího postupu: **Tlačítko 1** k seznamu souhrnných souborů sw dekodérů (.zsu).

**Tlačítko 2** k seznamu zvukových projektů (.zpp). **Rolování** (kolečkem) v příslušném seznamu; kurzor na zvolený soubor, podle toho, zda .zsu nebo .zpp:

*Tlačítko 1 zahájení update software dekodéru.* Tlačítko 2 → zahájení nahrávání zvuků do dekodéru.

viz následující kapitola <

- **Update software dekodéru** běží, s protokolováním nejdůležitějších kroků (smazání flash), zobrazení průběhu v %.
- Pokud je dosaženo **100 %**: **vozidlo sejmout z koleje**, a pokud je požadováno – připojit/nasadit **jiný dekodér**, stisknout **tlačítko R**.

**Tlačítko 1 zahájení** update dekodéru souborem .zsu.

**Jen** dekodéry MX: Při update nebo nahrávání zvuků se automaticky deaktivuje zábrana update (CV144 = 0) a vypne analogový provoz (CV29, bit 2 = 0). Po ukončení procesu zkouší MXULF tato CV opět nastavit na původní hodnoty (může popř. selhat)

![](_page_3_Picture_37.jpeg)

MS\_4.241.0.zsu MS581 4.241 100%

### *Nahrávání zvuků do dekodéru přes kolej se zvukovým projektem na USB sticku dekodér zabudovaný v lokomotivě nebo připojený k testovací a připojovací desce MXTAP, MSTAP...*

- USB stick připravit: zvukový projekt stáhnout z www.zimo.at Update & Sound ZIMO Sound Database a uložit do kořenového adresáře USB sticku (soubor .zpp), popř. více .zpp. **UPOZORNĚNÍ:** V případě (placeného) "kódovaného" zvukového projektu musí být před vlastním procesem nahrávání zvuků naprogramován do příslušného dekodéru nahrávací kód. Viz informace pod *programování nahrávacího kódu.*
- MXULF připravit: připojit "**Power**" (síťový zdroj nebo zdroj dle technických dat) k MXULF;  $\rightarrow$  úvodní obrazovka na displeji  $\rightarrow$  LED Power" zelená *Pořadí obou následujících kroků je libovolné:*
- 0.84.58 MXULF,E 11.7 Vout 2 Amax

Keine \*. zsu File SNCF BB26000 ZIM

 $+ 10.21$ MO.mfx.50 SNCF\_BB26000\_Z

Flash Löschen

 $\mathbf{u}$  and  $\mathbf{u}$ 

SNCF\_BB26000'zPP

SNCF BB26000

**MS581** 

76% S -12m

**TEE** 

 $1000$ 

*Typické uspořádání pro update software a/nebo nahrávání zvuků přes "Schiene"; dekodér je v příslušném konektoru testoivací a připojovací desky (..TAP.., na obrázku dole MSTAPK); nutné jen spoje-*

*ní mezi MXULF - "Schiene" a …TAP… - "Schiene".*

- K MXULF připojit **kolej**, **vozidlo** (s **dekodérem**) na kolej (jediné vozidlo, jediný dekodér) NEBO: k MXULF připojit desku MSTAP... nebo MXTAP...(s nasunu
	- tým nebo připojeným dekodérem; k Schiene)  $\rightarrow$  LED Schiene – žlutá
	-

#### Zasunout připravený (popsáno výše) **USB stick**, Tři varianty dalšího postupu podle obsahu sticku:

- 1. Pokud jediný souhrnný soubor sw dekodérů (soubor .zsu):
- $\rightarrow$  první řádek: iméno tohoto souboru  $\rightarrow$  LED .1" žlutá Tlačítko 1  $\rightarrow$  zahájení update software dekodéru. viz předchozí kapitola
- 2. Pokud jediný zvukový projekt na sticku (soubor .zpp):
- $\rightarrow$  první řádek: jméno tohoto souboru  $\rightarrow$  LED "2" žlutá

### *Tlačítko 2 zahájení nahrávání zvuků do dekodéru.* viz následující kapitola

- 3. Pokud více souborů na sticku (.zsu a/nebo .zpp)  $\rightarrow$  první řádek:  $\rightarrow$  LED .1 a/nebo LED .2" žlutá
- Upozornění na výběr tlačítek dalšího postupu:

Tlačítko 1 $\rightarrow$  k seznamu souhrnných souborů sw dekodérů (.zsu).

**Tlačítko 2** k seznamu zvukových projektů (.zpp). **Rolování** (kolečkem) v příslušném seznamu; kurzor na zvolený soubor, podle toho, zda .zsu nebo .zpp: Tlačítko 1  $\rightarrow$  zahájení update software dekodéru.

*Tlačítko 2 zahájení nahrávání zvuků do dekodéru.*

- **Nahrávání zvukového projektu** běží, s protokolováním nejdůležitějších kroků (smazání paměti), zobrazení průběhu v %, při nahrávání zvuků i odhad času v minutách.
- Pokud je dosaženo **100 %**: **vozidlo sejmout z koleje**, a pokud je požadováno – připojit/nasadit **jiný dekodér** (aby se zabránilo zkratu při špatném nasunutí dekodéru, doporučuje se připojení koleje na MSATP/MXTAP přerušit tlačítkem ON/OFF).
- Stisknout **tlačítko R**.

**Tlačítko 2 zahájení** nahrávání zvukového projektu (.zpp).

![](_page_4_Picture_24.jpeg)

#### *Nahrávání zvuků do dekodéru přes piny SUSI se zvukovým projektem na USB sticku SUSI konektor nebo piny přímo na dekodéru nebo dekodér zasunutý v testovací a připojovací desce*

Nahrávání přes SUSI je rychlá alternativa (zrychlení cca 10× oproti koleji) pro dekodéry, které NEJSOU zabudovány. Normálně se pro kontaktování použijí násuvná místa (PluX, MTC, Next18, E24…) na testovací a připojovací desce MXTAP nebo MSTAP; u dekodérů s vývody (i s NEM 651 nebo 652) musejí být ale připájeny vodiče na plošky SUSI (ztráta záruky!).

 USB stick připravit (stejně jako při nahrávání zvuků přes kolej): zvukový projekt stáhnout z www.zimo.at – Update & Sound – ZIMO Sound Database a uložit do kořenového adresáře USB sticku (soubor .zpp), popř. více .zpp.

**UPOZORNĚNÍ:** V případě (placeného) "kódovaného" zvukového projektu musí být před vlastním procesem nahrávání zvuků naprogramován do příslušného dekodéru nahrávací kód. Viz informace pod *programování nahrávacího kódu.*

 MXULF připravit (stejně jako při nahrávání zvuků přes kolej): připojit "Power" (síťový zdroj...) k MXULF, pokud již není připojen;  $\rightarrow$  úvodní obrazovka na displeji  $\rightarrow$  LED "Power" zelená

![](_page_4_Picture_30.jpeg)

- **Připojovací desku** (MXTAP... nebo MSTAP...) připojit **kabelem SUSI** (tedy konektor SUSI na MXULF s konektorem SUSI na desce MSTAP…, popř. MXTAP...), ale **NEPROPOJOVAT** "Schiene".
- **Nasunou dekodér** do vhodného interface (PluX, MTC, Next18,… lišta svorek pro dekodéry pro velká měřítka) na MSTAP... nebo MXTAP..., popř. v případě dekodéru s vodiči propojit plošky SUSI pomocí připájených vodičů s piny SUSI na MSTAP... nebo MXTAP...
- **USB stick** (připravený viz výše) zasunout do zásuvky USB.
- **Tlačítko R** (dlouze, cca 3 s) otevření **menu**. **Rolování** (kolečkem) k "**SUSI SOUND Load**" Dvě varianty podle obsahu sticku:

1. Pokud jediný zvukový projekt na sticku (soubor .zpp):

### *Tlačítko R zahájení nahrávání zvuků.*

2. Pokud více souborů na sticku (.zsu a/nebo .zpp) seznam zvukových projektů **Rolování** (kolečkem) v seznamu zvukových projektů, kur-

zor na zvolený zvukový projekt

- *Tlačítko R zahájení nahrávání zvuků.*
- **Nahrávání zvukového projektu** běží, s protokolováním nejdůležitějších kroků (smazání paměti), zobrazení průběhu v %, při nahrávání zvuků i odhad času v minutách.
- Pokud je dosaženo **100 %**: **tlačítko R, dekodér odpojit**, a – pokud je požadováno – připojit **jiný dekodér**, **proceduru opakovat**.

![](_page_4_Picture_42.jpeg)

![](_page_4_Picture_43.jpeg)

![](_page_4_Picture_44.jpeg)

![](_page_4_Picture_45.jpeg)

*Typické uspořádání pro nahrávání zvuků přes "SUSI": Dekodér je v příslušném konektoru desky TAP (na obrázku např. MXTAP*); jen kabel SUSI ("Schiene" ne*smí být propojeny).*

*UPOZORNĚNÍ: Pokud je dekodér zabudován do lokomotivy, je možné, jen je-li přístupný konektor SUSI.* ←

## *7. Software dekodérů a zvuky z počítače*

*Stejné věci, které mohou být do dekodéru nahrány z USB sticku (viz předchozí kapitola), mohou při*jít i přímo z počítače (přes **programy ZSP** a ZSC nejrůznějším způsobem a v různém rozsahu podle *stavu rozsahu programů). Na rozdíl od použití USB sticku neprobíhá při update software dekodérů a při nahrávání zvukových projektů z počítače žádná obsluha na vlastním MXULF (ale přímo na počítači), který na displeji proto zobrazuje jen počet přijatých a odeslaných dat.*

*I zde jde tedy o "standardní procesy" pro*

*jednotlivé generace dekodérů ZIMO MX… a MS…,*

*volitelně na koleji (dekodér zabudovaný v lokomotivě) nebo připojený k MXTAP..., MSTAP…, volitelně přes protokol koleje (v lokomotivě nebo MXTAP…) nebo rozhraní SUSI (časová náročnost 1/10).*

*POZOR: vlastní update MXULF NENÍ z počítače možný, jen přes USB stick.*

- MXULF připravit (stejně jako při provozu s USB stickem), pokud již není zapnutý: k MXULF připojit "Power" (síťový  $zdroj, \rightarrow LED, Power'' zelená.$
- **MXHIF**  $\Omega$  $Rx$ Ø. Tx:
- Spuštění software (ZSP, ZCS, nebo ev. i jiné programy);

![](_page_5_Picture_11.jpeg)

₩

![](_page_5_Picture_12.jpeg)

![](_page_5_Picture_13.jpeg)

### **Krátký popis:**

- 1. Menu Decoder pokud přes SUSI první bod: Projekt via SUSI Programmieren Ein/Aus nastavit "fajfku", pokud přes koleje, pak bez označení.
- 2. Zvolit Projekt (Sound und CVs) programmieren. Okno "Sound wirklich in den Controller programmieren?" potvrdit OK. Proces se spustí v novém okně, jakmile se dokončí, zobrazí se "Fertig".

#### **Podrobný popis možností najdete v návodu k použité ZSP.**

![](_page_5_Figure_18.jpeg)

### ₼

*ZSP (vytváření zvukových projektů, update dekodérů, nahrávání zvuků):*

Na obrázku nahoře je zobrazen update software zvukového dekodéru MX645; MXULF je rozeznán jako MX31ZL (protože se MXULF chová stejně).

*ZCS ("ZIMO CV Setting", od Matthiase Manharta, http://www.beathis.ch/zcs/index.html):*

Komfortní nástroj pro konfiguraci dekodérů s řadou oken pro nastavení, zejména pro modifikaci zvukových projektů a také pro přizpůsobení v reálném čase, tzn. že se parametry modifikují přímo v provozu a jsou ihned účinné.

![](_page_5_Picture_24.jpeg)

![](_page_5_Picture_25.jpeg)

# *8. Synchr. update pro dek. přísl. MX820, MX821*

Tato metoda odstraňuje problém, známý zejména u kolejišť velkých měřítek: dekodéry, zabudované ve výhybkách (např. LGB) musejí být pro provedení update software vymontovány a jednotlivě připojeny k přístroji pro update dekodérů.

Pomocí *synchronního update* mohou dekodéry příslušenství zůstat v kolejišti, místo centrály se připojí přístroj pro update dekodérů MXULF a pošle všem dekodérům současně nový software. Každý jednotlivý dekodér příslušenství má přitom možnost požadovat opakování negativním potvrzením, dokud nejsou všechny dekodéry uvedeny do nejnovějšího stavu. Vozidla mohou při tomto procesu normálně zůstat na kolejích.

![](_page_6_Picture_596.jpeg)

Nejprve jsou na kolejišti vyhledány dekodéry příslušenství (vhodné pro synchronní update) a zobrazen jejich počet, rozdělený podle rodin dekodérů.

### **UPOZORNĚNÍ: Vyhledávací proces může zabrat nějaký čas (zhruba 2 s na dekodér).**

Tento seznam rodin dekodérů zůstává zachován v průběhu celé procedury update; v každém jednotlivém řádku jsou zobrazeny aktuální procesy pro příslušnou rodinu dekodérů.

![](_page_6_Picture_597.jpeg)

Tzn. všechny řádky s ukončeným hledáním mají značku.

![](_page_6_Picture_598.jpeg)

![](_page_6_Picture_599.jpeg)

- (značka během update bliká, % se zvyšují)
- Update úspěšný (počet, v závorce počet nalezených  $\rightarrow$  MX820 OK 6 (7) (značka příslušné řádky zmizí) Michael Maria Michael Michael Michael Michael Michael Michael Michael Michael Michael Michael Michael Michael Michael Michael Michael Michael Michael Michael Michael Michael Michael Michael

Dlouhý stisk **tlačítka R**: Ukončení synchronního update, zpět do menu

# *9. Provoz s MXULFA*

MXULF je také malou centrálou s max. 2 A. Díky tomu mohou být po nahrání zvuků nebo programování CV absolvovány testovací jízdy. Pro jízdní provoz je určen MXULF (provedení s displejem).

![](_page_6_Picture_600.jpeg)

Trvale se zobrazuje: směr jízdy (Vor, Rü – vpřed, vzad), jízdní stupeň, aktuální trojice funkcí F0, F1, F2; tyto funkce se spínají tlačítky 1, 2, 3 (popř. DLOUHÝ stisk tlačítka 2: přepnutí na F3, F4, F5 popř. F6, F7, F8. Tlačítko 1 dlouze zpět na F1, F2, F3).

![](_page_6_Picture_601.jpeg)

DLOUHÝ stisk **tlačítka R**: ukončení jízdního provozu, zpět do menu.

## *10. Programování/čtení CV SERV PROG / OP PROG*

MXULF není jen modul pro aktualizaci dekodérů ZIMO, ale i modul pro čtení a programování CV. MXULF nabízí dvě různé metody komunikace s dekodérem:

- **SERV**isní kolej pro **PROG**ramování: dekodér, připojený na "Schiene" odpovídá impulsy motoru na dotazy MXULF. Tato metoda je pomalá, ale v některých případech účinná.

- OPerační PROGramování: na "Schiene" může být připojeno více dekodérů, ale jen dekodér, zvolený svou adresou, bude odpovídat na dotazy MXULF. Tato metoda je také označována jako PoM (Programming on the Main).

Pro vstup do programovacího módu se pomocí dlouhého stisknutí **tlačítka R** (3 s) přejde do menu MXULF, tam se pomocí kolečka zvolí "SERV PROG" nebo "OP PROG" a stiskem **tlačítka R** se přepne do příslušného programovacího módu.

### **SERV PROG**

![](_page_7_Picture_567.jpeg)

### **OP PROG**

![](_page_7_Picture_568.jpeg)

## *11. Čtení/programování nahrávacího kódu*

Nahrávací kód pro zvukové projekty je specialita ZIMO, která má svůj původ v množství "poskytovatelů zvuků". Tito vyrábějí zvukové projekty pro zvukové dekodéry ZIMO. Aby bylo možné tyto projekty nahrát do dekodéru, musí být pořízen "nahrávací kód". Ten nezávisí jen na autorovi zvukového projektu, ale i na identifikačním čísle dekodéru.

Jedná se přitom o jednoduchý proces:

- Načtení ID čísla dekodéru: hodnoty CV250, 251, 252 a 253. Tato čtyři čísla po sobě tvoří ID dekodéru (příklad 14 253 118 224).

- Pořízení nahrávacího kódu (webové stránky ZIMO, jednotliví obchodníci, autor zvukového projektu): 4 čísla.

- Naprogramování těchto hodnot do CV260, 261, 262 a 263.

- Nahrání zvukového projektu do dekodéru (viz kapitola 6).

Aby bylo možné jednotlivé hodnoty číst a zapisovat, nabízí MXULF obě známé možnosti, popsané v kapitole 9 /Programování/čtení CV": "PR SERV ID+LD" nebo "PROG OP ID+LD".

Vstup do programovacího módu se provede přes menu MXULF: dlouhým stiskem **tlačítka R** (3 s) a volbou "SERV PR ID+LD" nebo "OP PR ID+LD" rolovacím kolečkem.

### **SERV PR ID+LD**

Г

![](_page_7_Picture_569.jpeg)

![](_page_7_Picture_570.jpeg)

Postup je jinak identický (ale rychlejší) s "SERV PR ID+LD" (viz předchozí kapitola).

## *12. Připojovací desky MSTAPK(2), popř. -G*

### *MSTAPK2 a MSTAPG jsou nové Test- und Anschluss-Platinen (testovací a připojovací desky) a následný výrobek funkčně podobných MXTAPS a MXTAPV (viz další kapitola).*

Testovací a připojovací desky dekodérů ZIMO série MS byly vyvinuty společně se zvukovými dekodéry MS, aby plně podpořily jejich možnosti (proto např. dva reproduktory pro dekodéry pro velká měřítka, rozhraní pro nové dekodéry velikosti 0, dekodéry PluX-26 a mnoho dalšího).

MSTAP… a MXTAP… jsou v mnoha ohledech ale podobné: nové testovací a připojovací desky MSTAP… jsou prakticky univerzální a použitelné jak pro dekodéry MS, tak pro téměř všechny dekodéry MX (/s výjimkou MX696). Pokud je MXTAP použita pro dekodér MS, jsou naopak omezení u dekodérů pro velká měřítka (jen jeden reproduktor, chybějící rozhraní pro dekodéry velikosti 0).

**Důležitý rozdíl** je v rozhraní 21MTC. To bylo přizpůsobeno u MSTAP… normě VHDM, dohodnuté v roce 2016 (Railcommunity), čímž se zčásti výrazně změnilo rozložení pinů! Navíc jsou zde funkční výstupy FA5 a FA6, které nyní mohou být, stejně jako dosud FA3/FA4, pomocí propojek na MSTAP… použity alternativně jako normované logické výstupy (LL, ZIMO varianta C), nebo jako zesílené funkční výstupy (OC, ZIMO varianta D).

Kvůli velkému počtu rozhraní neexistuje v případě MSTAP… žádná společná testovací a připojovací deska pro všechny dekodéry (jako je to v případě MXTAPV), ale dva typy:

**MSTAPK:** testovací a připojovací deska pro **"malé" dekodéry** (rozhraní pro H0, H0e, TT, N…)

**MSTAPG:** testovací a připojovací deska pro **dekodéry pro velká měřítka** (velikosti 0, 1, 2, G…) a PluX-26.

Pro rychlejší nahrávání zvuků (než přes koleje) se navzájem propojí konektory "SUSI" na MXULF a MSTAP. U dekodérů s rozhraními "PluX", "MTC", "Next", E24 a dekodérů ZIMO pro velká měřítka je nahrávání přes SUSI možné. U dekodérů pro velká měřítka je navíc zabudováno rozhraní SUSI přímo na dekodéru. Toto lze propojit i přímo, bez TAP, na rozhraní "SUSI" na *MXULF* a nahrávat zvuk.

**POZOR**: Současně smí být použit jen JEDNO rozhraní. NESMÍ být současně připojeno více dekodérů na různá rozhraní *MSTAPK(2)* nebo *-G*.

> **UPOZORNĚNÍ**: Napájení přes kabel SUSI je při nahrávání zvuků přes SUSI dostatečné! **NEPŘIPOJOVAT** současně "Schiene"!

![](_page_8_Figure_13.jpeg)

### **MSTAPG:**

![](_page_9_Picture_3.jpeg)

### **Typická použití MSTAPK2 (nebo MXTAPG) s MXULF:**

*Napájení kombinace přes vývod "Power" na MXULF, 2pólové vedení z "Schiene" (MXULF) k "SCHIENE" (MSTAPK2); na MXULF bylo právě spuštěno update dekodéru, software dekodéru je na USB sticku.*

![](_page_10_Picture_4.jpeg)

*MSTAPG s nasunutým zvukovým dekodérem pro velká měřítka MS950, MXULF spojený přes "Schiene": na MXULF bylo právě spuštěno nahrávání zvuků, zvukový projekt je na USB sticku.*

![](_page_10_Picture_6.jpeg)

*MSTAPK2 s dekodérem MS581 (Next18), spojená s MXULF:*

*Kabel SUSI mezi MXULF a MSTAPK2, aby bylo možné rychlejší nahrávání zvuků přes SUSI, MXULF je v tomto případě řízen z počítače (většinou software ZSP – ZIMO Sound Programmer; kabel USB k počítači, na displeji informace o komunikaci mezi PC a MXULF). POZOR: kolejové propojení k testovací desce je bezpodmínečně nutné odpojit. SUSI + "Schiene" nikdy nenechávat připojené současně, může to vést k poškození dekodéru!*

![](_page_10_Picture_9.jpeg)

*MSTAPK2 s dekodérem MS590 (Next18), spojená s MXULF:*

*Přes ovládací prvky a displej MXULF právě běží testovací provoz, tzn. lze vyzkoušet ovládání motoru, funkčních výstupů, zvuky dekodéru.*

![](_page_10_Picture_12.jpeg)

*MSTAPK2 s dekodérem MS480R (8pólové rozhraní NEM652, reproduktor není na rozhraní, proto vodiče na svorky), spojená s MXULF:*

*V tomto případě je testovací provoz ovládán z počítače (ovladač na obrazovce v ZSP nebo ZCS), proto jsou na displeji vidět jen informace o komunikaci mezi PC a MXULF.*

![](_page_10_Picture_15.jpeg)

**Upozornění:** Zvukové dekodéry pro velká měřítka MS mohou zvuk nahrávat i přes SUSI, připojené buď přes MSTAPG nebo přímo na dekodér. je možné rovněž připojit další stejný dekodér pro velká měřítka na druhý vývod SUSI na MSTAPG a nahrávat společně. Zde v příkladu použití: MS990 s vlastním připojením SUSI přímo na MXULF:

![](_page_10_Picture_17.jpeg)

**Simultánní nahrávání zvuků** do více dekodérů MS450 přes "SUSI": každý dekodér musí být připojen k vlastní testovací a připojovací desce MSTAPK2. **Připojovací desky** mohou být **spojeny paralelně**.

![](_page_11_Picture_3.jpeg)

## *13. Připojovací desky MXTAPS, popř. V*

*MXTAPS a MXTAPV jsou "staré" testovací a připojovací desky z "časů MX", viz předchozí kapitola o moderních (funkčně podobných) MSTAPK a MSTAPG.*

Testovací a připojovací desky dekodérů ZIMO se používají přednostně s MXULF, dále se základními přístroji ZIMO (především MX10), ale i se staršími digitálními systémy ZIMO a také s cizími systémy.

Základní rysy těchto desek jsou:

- nosiče protikusů konektorů pro všechna rozhraní, která se používají u dekodérů ZIMO, tj. PluX12, -16, -22, Next-18, 21MTC, NEM651, NEM652 (všechna normována NMRA, popř. VHDM), a také ZIMO vlastní rozhraní pro dekodéry pro velká měřítka ZIMO MX696, MX697, MX699

Dvě provedení – MXTAPS pro malá měřítka, MXTAPV se všemi rozhraními (i velkými).

- Spojení s MXULF, základním přístrojem ZIMO nebo jinou digitální centrálou přes dvojitou svorku "SCHIENE", a popřípadě (je-li potřeba a na protějším přístroji k dispozici) přes kabel "SUSI".
- K testování dekodérů jsou na desce k dispozici" stejnosměrný motor, reproduktor (1 W), různé LED pro funkční výstupy a výstup pro ventilátor, přípojky pro serva (oboje u velkých měřítek).

UPOZORNĚNÍ: Pomocí MXTAPS, popř. MXTAPV mohou být zpracovávány i dekodéry jiných výrobců. Update software a nahrávání zvuků je samozřejmě možné jen s vhodným programovacím přístrojem.

Při testovacím provozu mohou být použity výrobky ZIMO a cizí na obou stranách společně. Nahrávání zvuků přes SUSI je možné jen s dekodéry ZIMO.

![](_page_11_Picture_14.jpeg)

kontrolní LED pluspólu, výstupy pro ventilátor, připojení zásobníku energie, kontrolní LED Schiene, tlačítko celkového zap/vyp

rozměry MXTAPS & V d: 126 mm š: 79 mm v: 24 mm Propojení mezi MXTAPV a MXULF: 2pólový kabel pro propojení konektorů "Schiene" (konektor je součástí dodávky) a 4pólový kabel "SUSI" (součást dodávky, SUSIKAB).

![](_page_12_Picture_3.jpeg)

*MXTAPS* (popř. *MXTAPV*) se připojí přes dvojitou svorku "SCHIENE" na výstup "Schiene" na MXULF, na kolejový výstup základního přístroje ZIMO nebo i na jinou digitální centrálu. Další napájení není nutné.

Pro rychlejší nahrávání zvuků (než přes koleje) se navzájem propojí konektory "SUSI" na MXULF a MXTAP. U dekodérů s rozhraními "PluX", "MTC", "Next", E24 a dekodérů pro velká měřítka ZIMO je nahrávání přes SUSI možné. U dekodérů pro velká měřítka je kromě toho i na vlastním dekodéru zabudováno jedno rozhraní SUSI. Toto může být připojeno i přímo, bez TAP, na rozhraní "SUSI" na *MXULF* a nahráván zvuk. MX696 a MX697 nemají SUSI na rozhraní, tyto musejí být připojeny přímo (bez TAP) na MXULF.

**POZOR**: Současně smí být použit jen JEDNO rozhraní. NESMÍ být tedy současně připojeno více dekodérů na různá rozhraní *MSTAPS*, popř. *MSTAPV*.

Dekodéry *MX644* **NELZE** nahrávat simultánně!

**UPOZORNĚNÍ**: Napájení přes kabel SUSI je při nahrávání zvuků přes SUSI dostatečné! **NEPŘIPOJOVAT současně "Schiene**"!

**Simultánní nahrávání zvuků** do více dekodérů MS450 přes "SUSI": každý dekodér musí být připojen k vlastní testovací a připojovací desce MSTAPK2. **Připojovací desky** mohou být **spojeny paralelně**.

![](_page_12_Figure_10.jpeg)

## *14. Další položky menu MXULF*

**Ohne CV144, 29 (bez CV144, 29)** – nahrávání zvuků, popř. update sw pomocí USB sticku přes koleje, nelze číst žádná CV. Na sticku uložené zvukové projekty a sw pro update dekodérů se zobrazí v jednom seznamu. Pomocí rolovacího kolečka a následně tlačítka R zahájit požadovaný proces.

**MS SW PowCycle** – pokud při update software u dekodérů MS/MN došlo k chybě, může tato položka menu pomoci.

Tlačítko "R" stisknout na cca 3 s, vstup do menu MXULF, rolovat k položce "MS SW PowCycle". Pokud je na jednom USB sticku více souborů pro update, vybrat odpovídající soubor pro nasunutý dekodér rolovacím kolečkem. Stiskem tlačítka "R" se zahájí Power Cycle Update je ukočen zobrazením ....100%" na displeji MXULF.

**Multitap Update** – pro updatování software více **stejných** dekodérů MS nebo MN na jedné multidesce.

Postup: k MXULF připojit USB stick se souborem pro update, multidesku Multitap připojit na "Schiene", dlouhým stiskem tlačítka R vyvolat menu a rolovacím kolečkem zvolit položku "Multitap Update", potvrdit tlačítkem R. MXULF projde všechny možné typy dekodérů a následně začne s update, ukončeno při 100%, "Schiene" odpojit.

Pro nahrávání **zvuků přes multitap** použít položku menu SUSI Soundload (jak bylo popsáno výše). Připojení Multitap přes kabel SUSI na MXULF – **nepropojovat "Schiene"!** 

**Serv Prog CV8=8** – všechna uživatelem naprogramovaná CV zvukového projektu / sady CV nastaví zpět na standardní nastavení.

**Reset** – nový start MXULF.

Důležité informace pro dekodéry se **sw starším než 4.79**

Viz webové stránky ZIMO pod Updates – Decoder. Týká se dekodérů typů / rodin MS440C, MS450, MS480, MS490, MS580, MS590, MS990.

#### TIP:

Jako verzi sw dekodér aktuálně obsahuje, je možné načíst pomocí CV7 a CV65 (subverze). Jaký bootloader Váš dekodér aktuálně obsahuje, je možné načíst pomocí CV248 a CV249 (subverze). Příklad: 4.79 (hlavní verze 4, subverze 79).

### *Dodatek: Prohlášení o shodě a záruka*

#### *Prohlášení o shodě:*

ZIMO Elektronik GmbH tímto prohlašuje, že výrobek MX10 nese značku EC a byl vyroben podle ustanovení směrnic 88 / 378 / EWG; 89 / 336 / EWG; 73 / 23 / EWG.

#### *Záruka 24 měsíců:*

Naše výrobky jsou technicky vysoce vyvinuté a jsou vyráběny a zkoušeny s největší péčí, proto ZIMO Elektronik GmbH poskytuje záruku 24 měsíců od data nákupu (doloženého nákupním dokladem smluvního partnera ZIMO).

Zárukou jsou pokryty opravy, popř. náhrada vadných dílů. ZIMO Elektronik GmbH si vyhrazuje postupovat podle vlastního ohledání, zda jsou škody způsobené prokazatelně konstrukční, výrobní, materiálovou nebo přepravní chybou. Záruka se opravou neprodlužuje. Záruční nároky mohou být uplatněny u smluvního partnera ZIMO nebo u ZIMO Elektronik GmbH s nákupním dokladem.

Nároky na záruku zanikají:

- u běžného provozního opotřebení;

- pokud přístroje nebyly používány za účelem, předpokládaným ZIMO Elektronik GmbH a podle jejich návodů k použití;

- při přestavbě nebo změnách, které nebyly provedeny ZIMO Elektronik GmbH.

ZIMO Elektronik GmbH Schönbrunner Straße 188 1120 Wien Rakousko

Do ČR dováží a prodává: Libor Schmidt – MARATHON MODEL Dr. E. Beneše 268 257 51 BYSTŘICE www.marathonmodel.cz e-mail: schmidt@marathonmodel.cz

![](_page_13_Picture_14.jpeg)